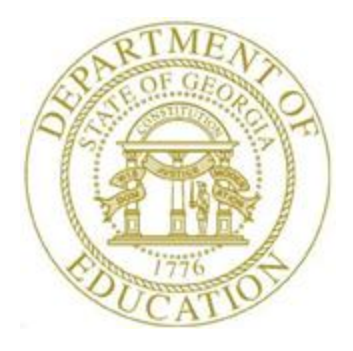

## PCGENESIS BUDGET SYSTEM OPERATIONS GUIDE

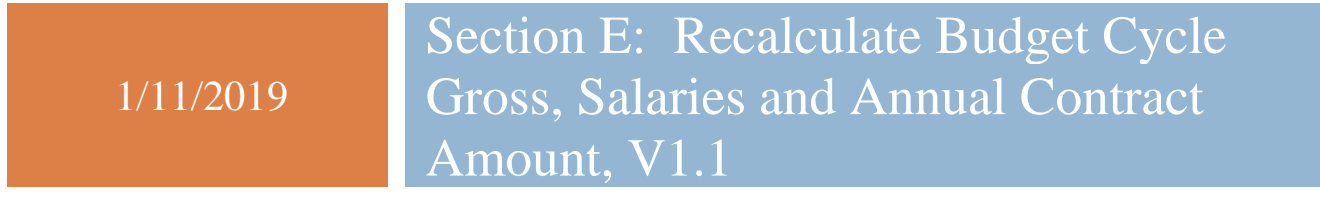

### *Revision History*

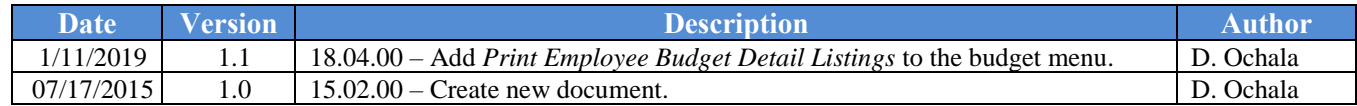

# *Table of Contents*

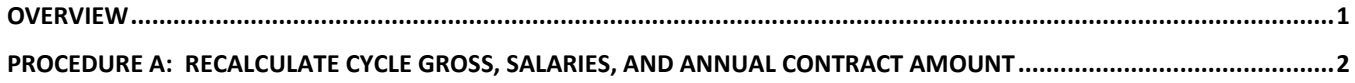

### <span id="page-3-0"></span>*Overview*

Once the user has finished making all necessary changes to the *SANDBOX* employee data and the *SANDBOX* employer rates in the *PCGenesis Budget System*, the user can select the option to *Recalculate Cycle Gross, State, Local, Other Salary, Annual Contract*. This option will recalculate the following fields based upon the employees' gross data lines:

- Cycle Gross
- State Salary
- Local Salary
- Other Salary
- Annual Contract Amount

The user can select the option to *Recalculate Cycle Gross, State, Local, Other Salary, Annual Contract* as many times as desired, over and over again, using different gross data amounts on the employee records and different employer rates on the *SANDBOX Special Functions Menu*. The budgeting system will update the cycle gross, salary and contract numbers with each iteration, allowing users to run any variety of budget scenarios until the budget parameters are finalized. Then, when budgeting is complete, these numbers will be ready to import back into the payroll system at the beginning of the fiscal year.

Refer to *Budget System Operations Guide, Section B: Update Budget SANDBOX, Procedure E: SANDBOX Gross Data Export* for instructions on exporting the SANDBOX data to a spreadsheet which can then be loaded into the payroll system. Refer to *Payroll System Operations Guide, Section I: Special Functions, Topic 8: Payroll Export and Import File Processing, Topic 8A: Payroll Gross Data Export and Import File Processing* for instructions on importing the spreadsheet back into the payroll system.

Only gross data salary lines with **Process Type** codes of '**S**', '**D**', or '**H**' will be added to salary amounts.

For certified employees:

- **Budget Flag** '**S**' adds to the **State Salary** field which is then annualized.
- **Budget Flag** '**T**' adds to the **Local Salary** field which is then annualized.
- All other **Budget Flags** add to the **Other Salary** field which is then annualized.
- The calculated annual **State**, **Local**, and **Other Salary** fields are totaled and stored in the **Annual Contract Amount** field

For classified employees:

- All **Budget Flags** add to the **Local Salary** field which is then annualized.
- The calculated annual **State**, **Local**, and **Other Salary** fields are totaled and stored in the **Annual Contract Amount** field

### <span id="page-4-0"></span>*Procedure A: Recalculate Cycle Gross, Salaries, and Annual Contract Amount*

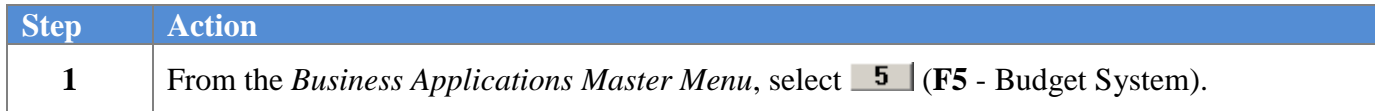

#### The following screen displays:

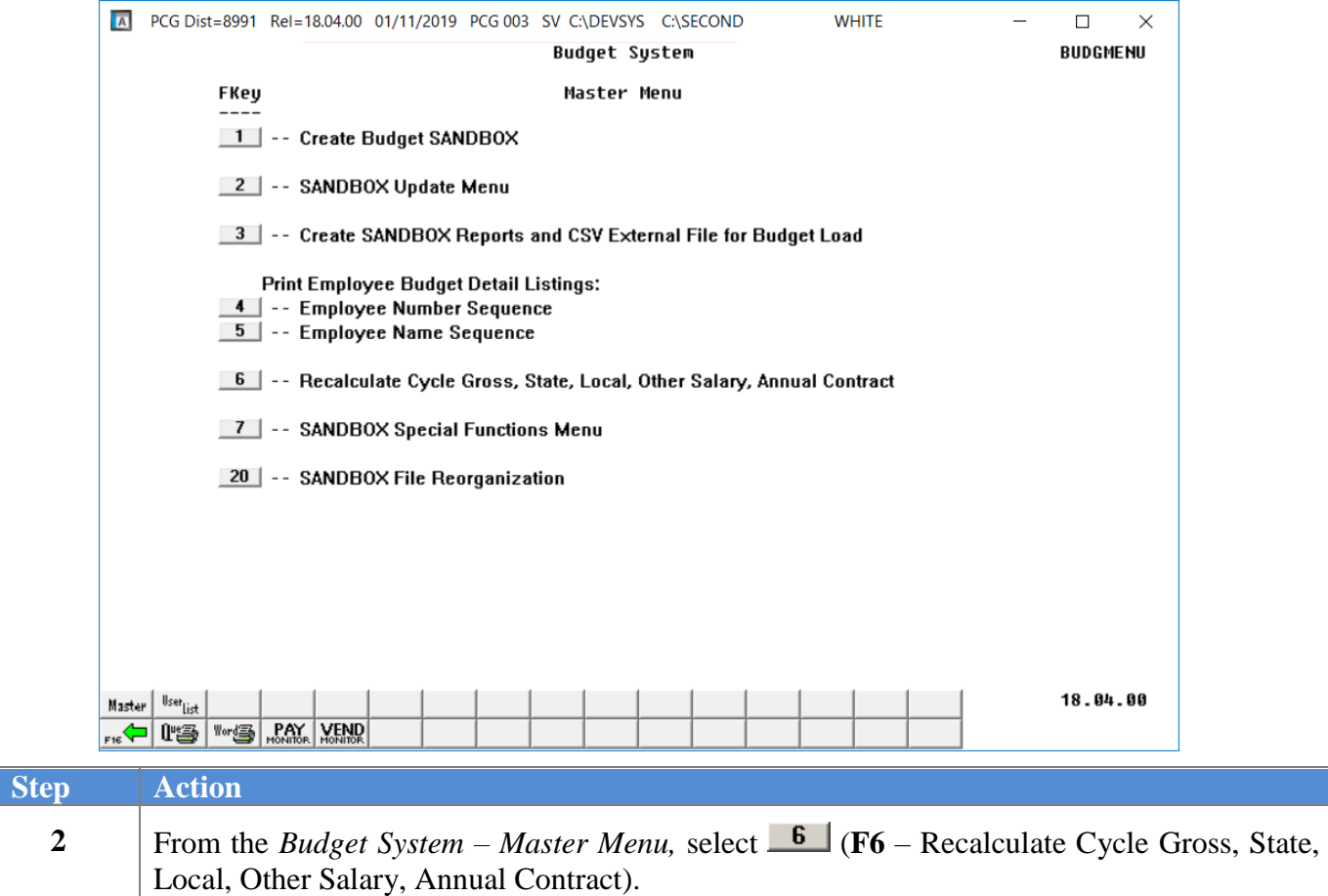

The following screen displays:

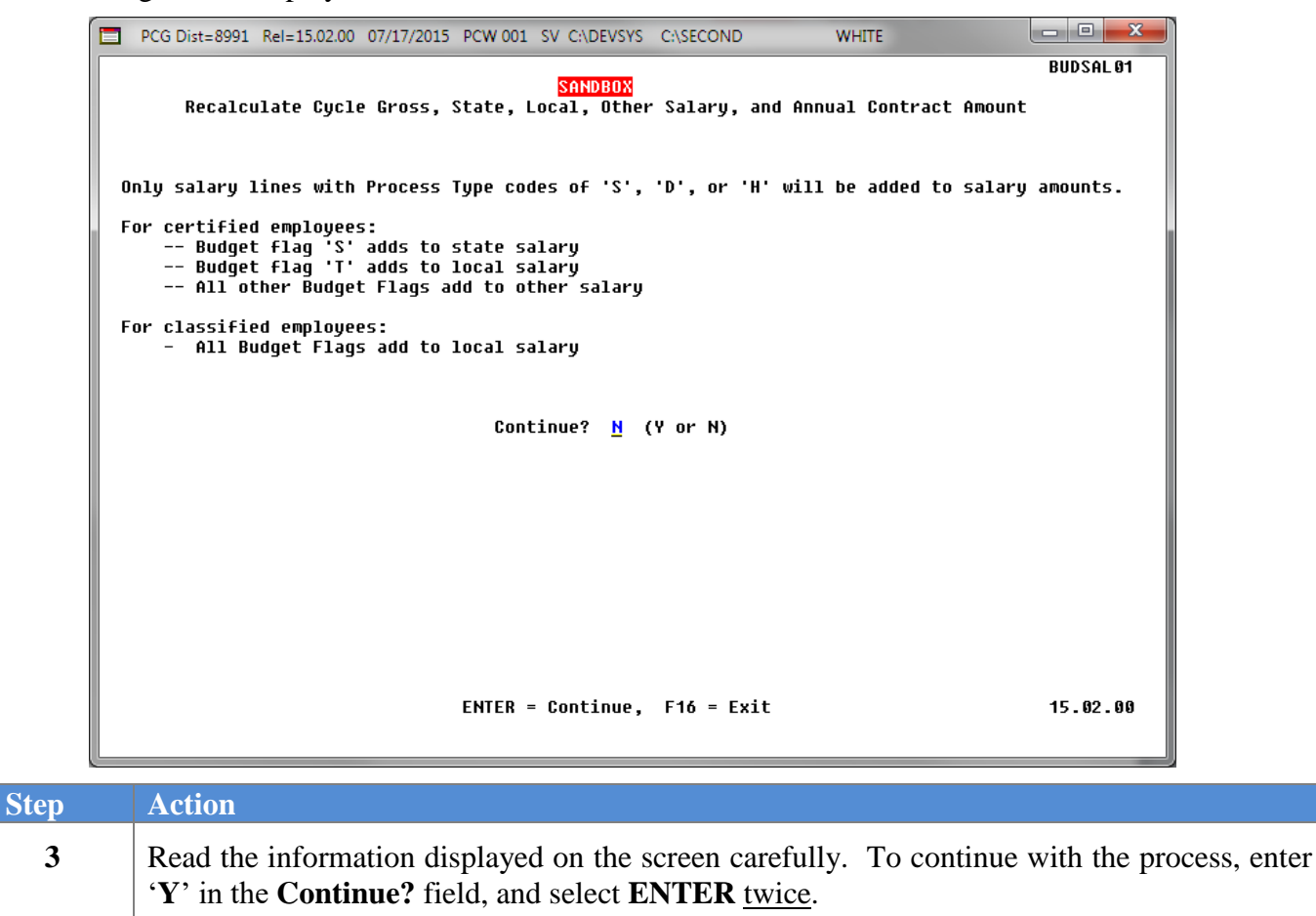

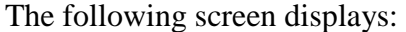

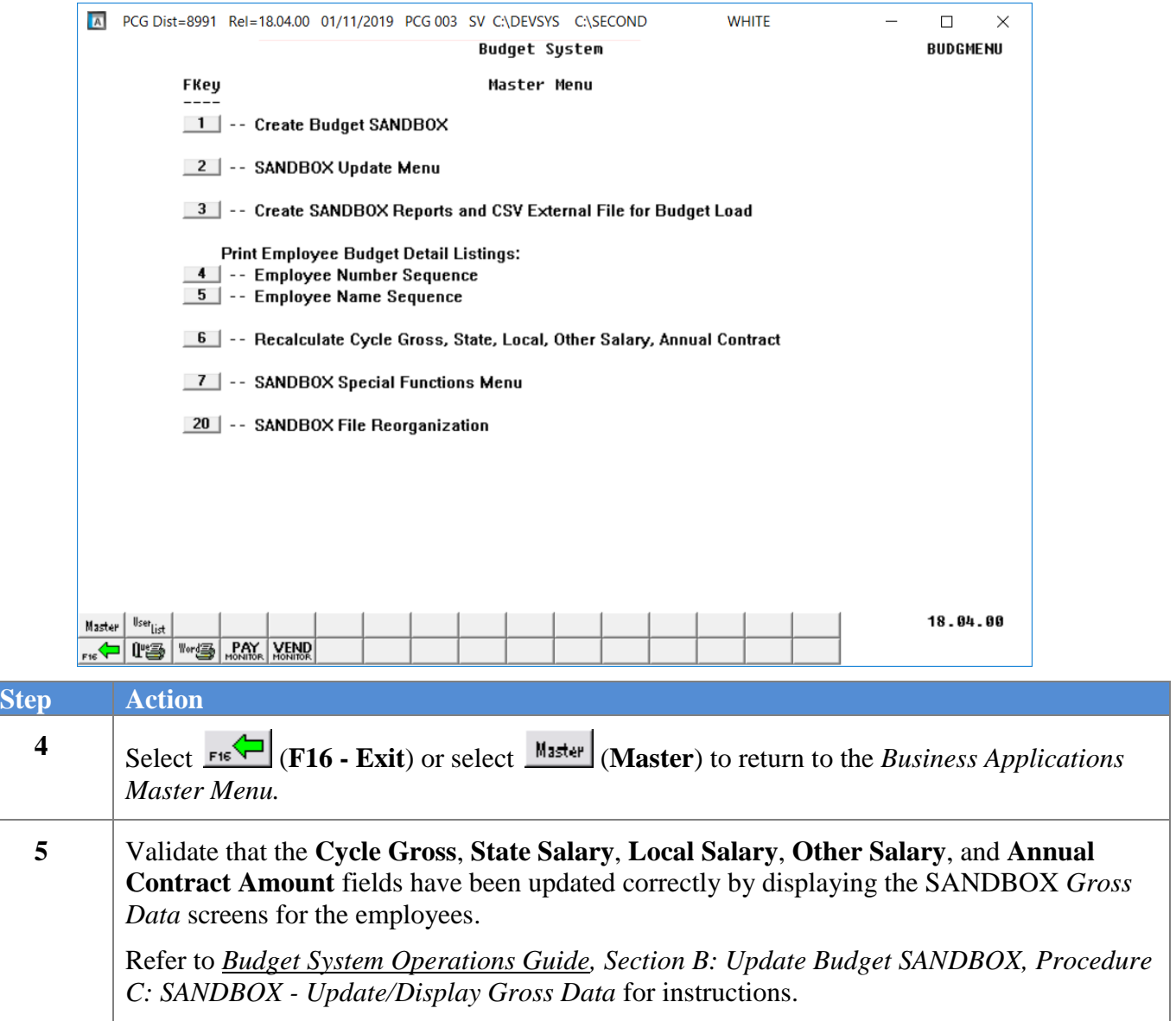